# Facebook مادختساب Webex لاصتا نيوكت  $\overline{\phantom{a}}$

# تايوتحملا

ةمدقملا <mark>ةيس|س|أللت تابلطت</mark>مل| تابلطتملا ةمدختسملا تانوكملا ان يوك . ةيمقر ةانق ريفوت1. ةوطخلا <u>.Webex لاصت الخدم يف ةمدخ ءاشنا .2 ةوطخل</u> .ةيساس|ألا ماهملا تاقفدت ليزنتتب مق3. <u>ةوطخل</u> .Facebook ل GitHub نم اقبسم نوكم قفدت ليزنت4. ةوطخلا .ليوختلا دادعإ5. ةوطخلا .Webex لاصتا لخدم ىلع Facebook قيبطت ءاشنإ6. ةوطخلا .Center Contact Webex لوؤسم لخدم يف راظتنا ةمئاقو لاخدإ ةطقن ءاشنإب مق7. ةوطخلا . Webex لاصتا قفدت يف ةيمومع تاريغتم نيوكت8. ةوطخلا يف دوجوملا قفدتلا ىلإ Webex لاصتا زكرم لخدم نم راظتنالا ةمئاق نييعتب مق9. ةوطخلا . WebEx لاصتا لخدم .Facebook لئاسر قفدت ةفيظو نم ققحت10. ةوطخلا

# ةمدقملا

. Facebook مادختساب Connect Webex نيوكت تاوطخ دنتسملا اذه فصي

Cisco نم TAC سدنهم ،كوشتليناد الوكيم ةطساوب ةمهاسملا تمت

# ةيساسألا تابلطتملا

### تابلطتملا

:ةيلاتالا عيضاوملاب ةفرعم كيدل نوكت نأب Cisco يصوت

- 2.0 (WxCC (Webex لاصتا زكرم ●
- Facebook قفدت نيوكت عم Webex لاصتا لخدم ●

### ةمدختسملا تانوكملا

:ةيلاتلا جماربلا تارادصإ ىلإ دنتسملا اذه يف ةدراولا تامولعملا دنتست

- WxCC 2.0
- (EMI ايمسر) Webex لاصتا ●

.ةصاخ ةيلمعم ةئيب يف ةدوجوملI ةزهجألI نم دنتسملI اذه يف ةدراول<sub>ي</sub>ا تامولعملI ءاشنإ مت تناك اذإ ً (يضارتفا) حوسمم نيوكتب دنتسملا اذه يف ةمدختسُملا ةزَمجألاً عيمج تأدب .رمأ يأل لمتحملا ريثأتلل كمهف نم دكأتف ،ليغشتلا ديق كتكبش

# نيوكتلا

### . ةيمقر ةانق ريفوت1. ةوطخلا

لقتنا ىلإ **Control Hub > Contact Center > Digital**، مث ددح **Provision Digital Channels**.

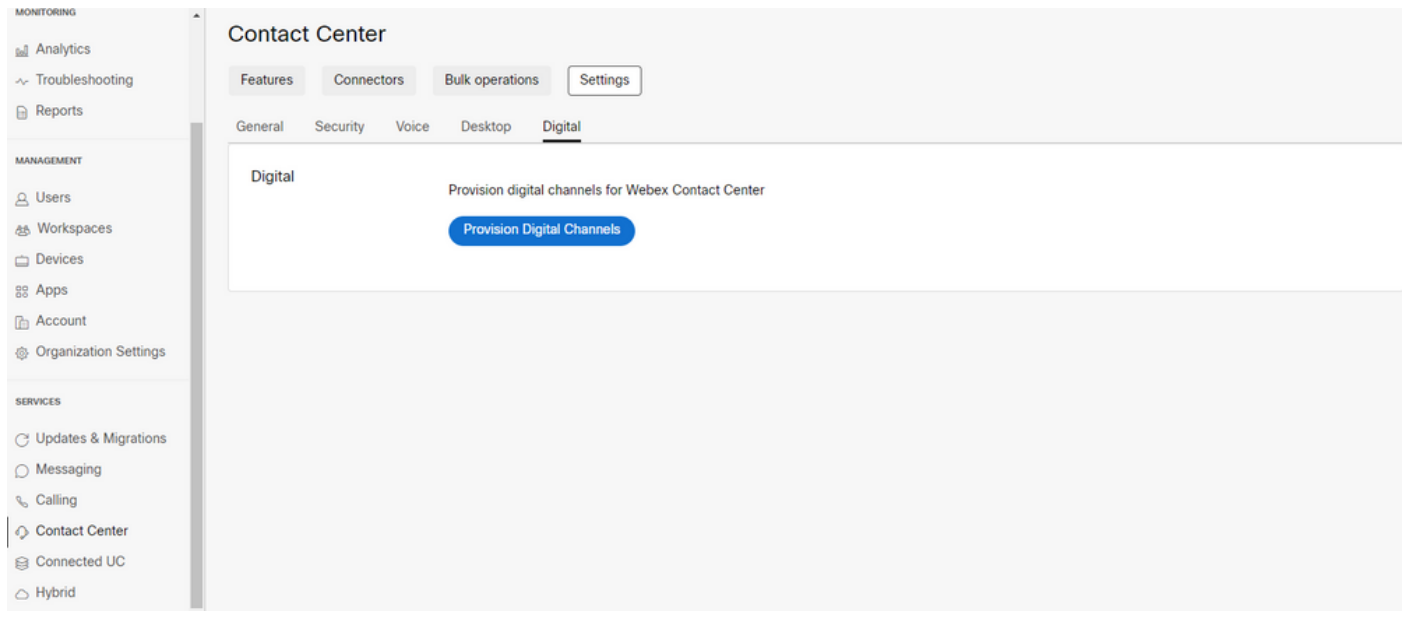

#### .ةقاطب **Connectors Custom** نمض ةيمقرلا تاونقلا ةدهاشم كنكمي ،لصوملا ريفوت دعب

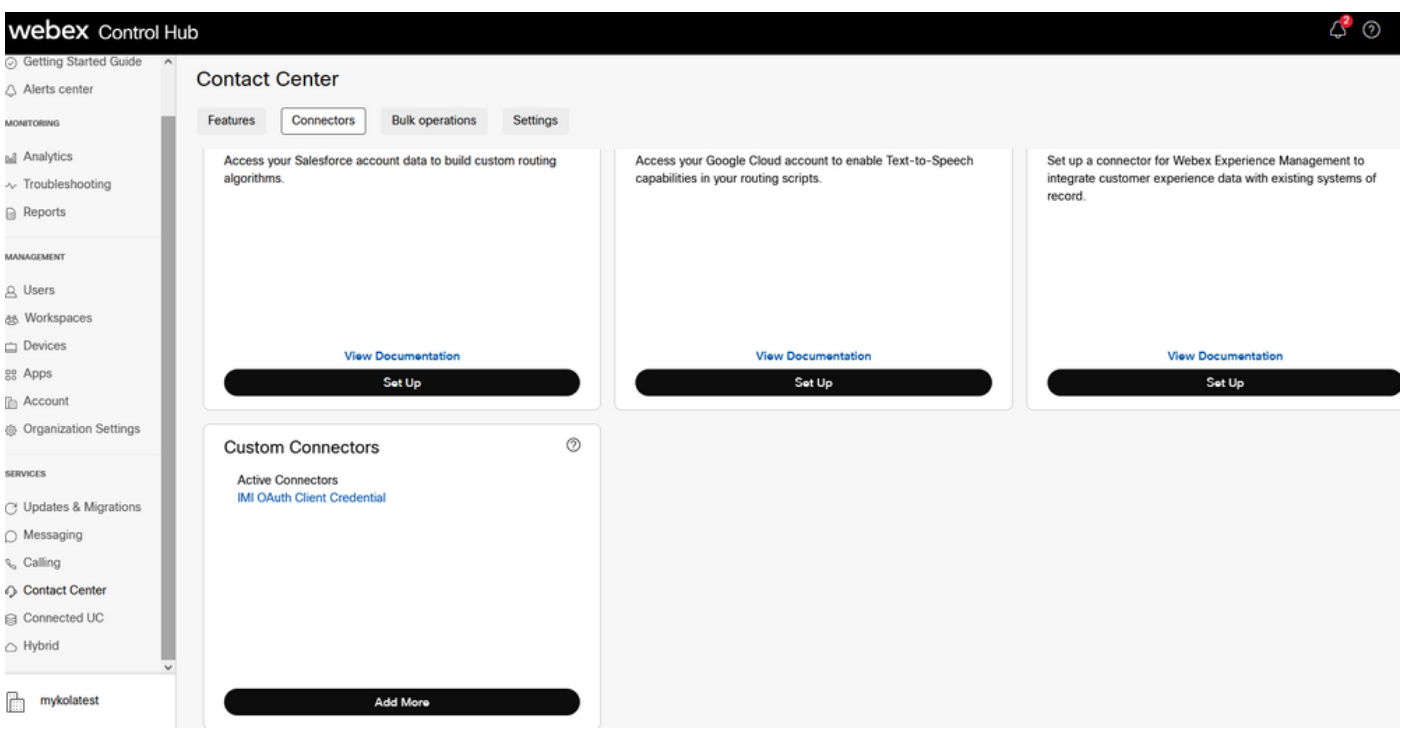

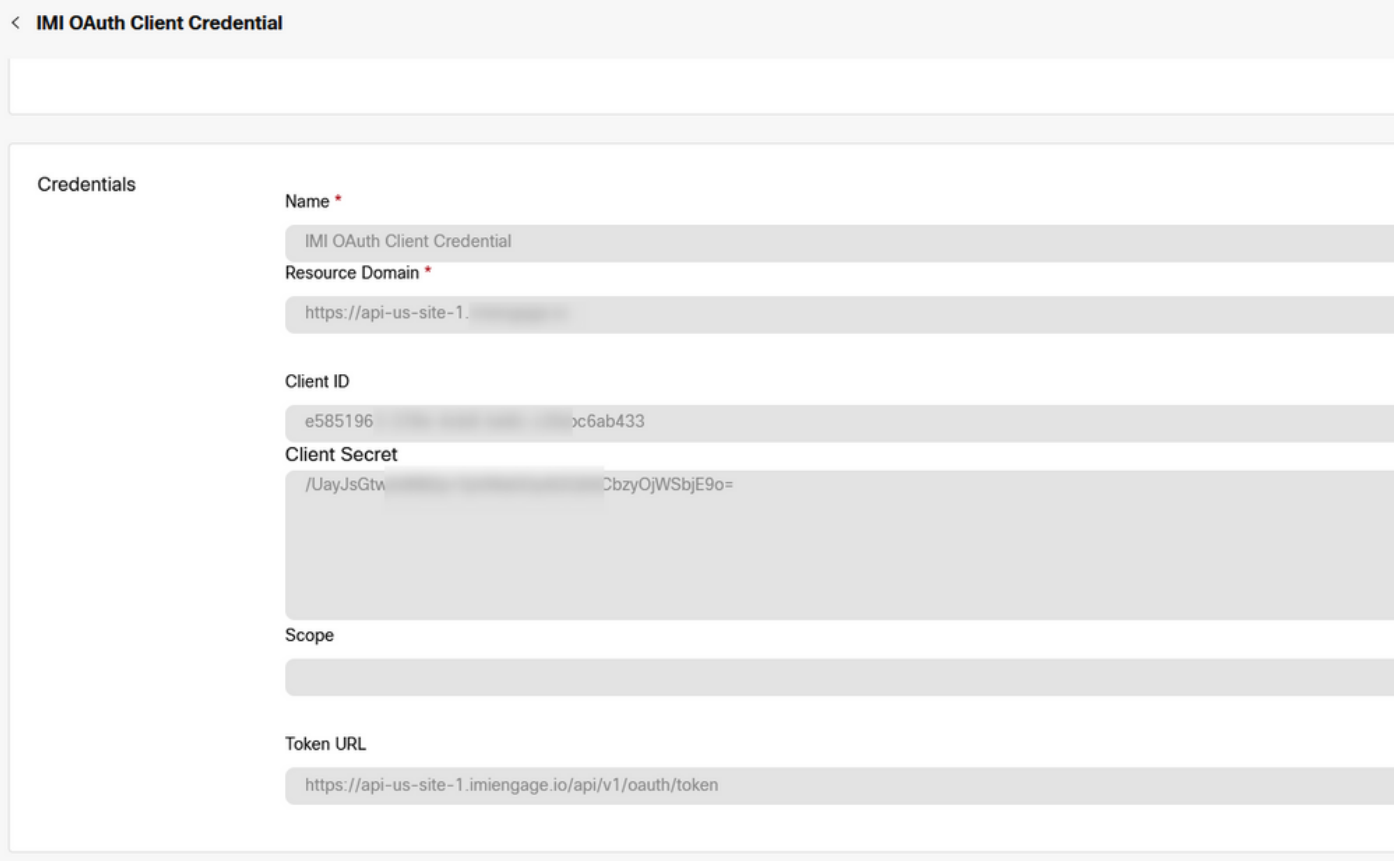

### .Webex لاصتا لخدم يف ةمدخ ءاشنإ2. ةوطخلا

لصف ديرت تنك اذإ وأ كب صاخلا رجأتسملل اهؤاشنإ مت تامدخ يأ كلتمت ال لازت ال تنك اذإ .ةديدج ةمدخ ءاشنإ ءاجرلا ،نيرخآلا نيمدختسملا نع كب ةصاخلا لماكتلا تايلمع عيمج

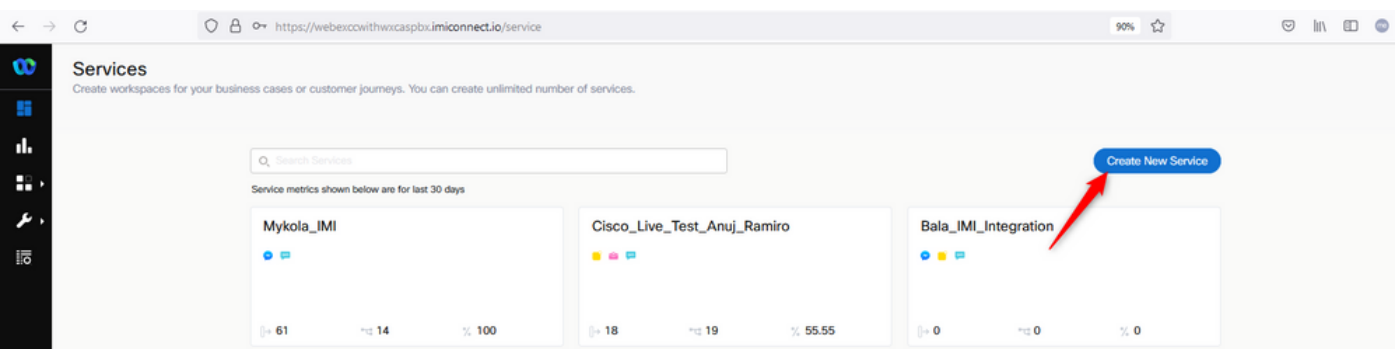

# .ةيساسألا ماهملا تاقفدت ليزنتب مق3. ةوطخلا

بجي نيوكت رجأتسملا مادختساب **Core Task Flows**، لثم **Routed, Modified,** و **Closed Workflows**.

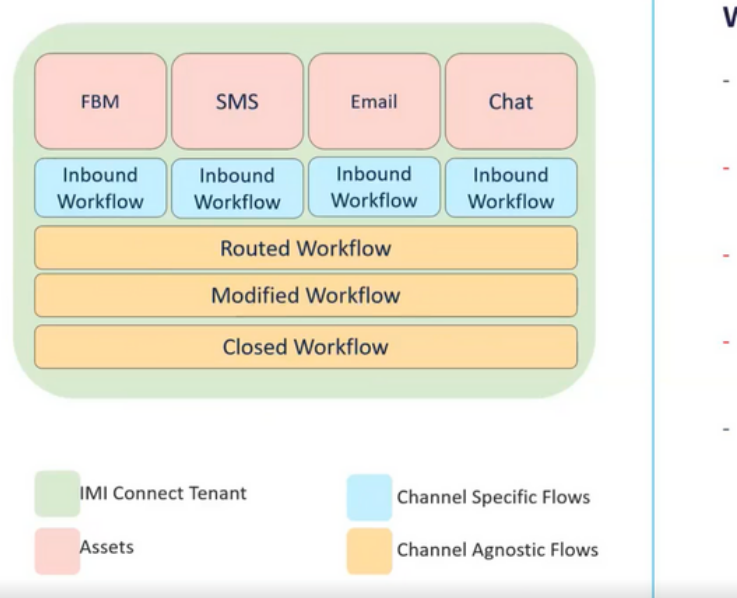

#### **Norkflows Overview:**

- Channel specific inbound workflows needs to be created per channel/trigger
- Routed workflow is 1 per instance and gets triggered when an agent clicks 'Accept' button in WxCC desktop.
- Modified workflow is 1 per instance and gets triggered when an agents attempts transfer/conference in WxCC desktop.
- Closed workflow is 1 per instance and is triggered when agents click on 'End' button in WxCC desktop.
- Routed, Modified, Closed workflows are readily available and can be uploaded to the tenant and then updated with the tenant specific configuration.

#### ليزنت **Core Workflows** نم Github: [قفدت Webex Connect.](https://github.com/CiscoDevNet/webexcc-digital-channels/tree/main/Webex%20Connect%20Flows/v2.1)

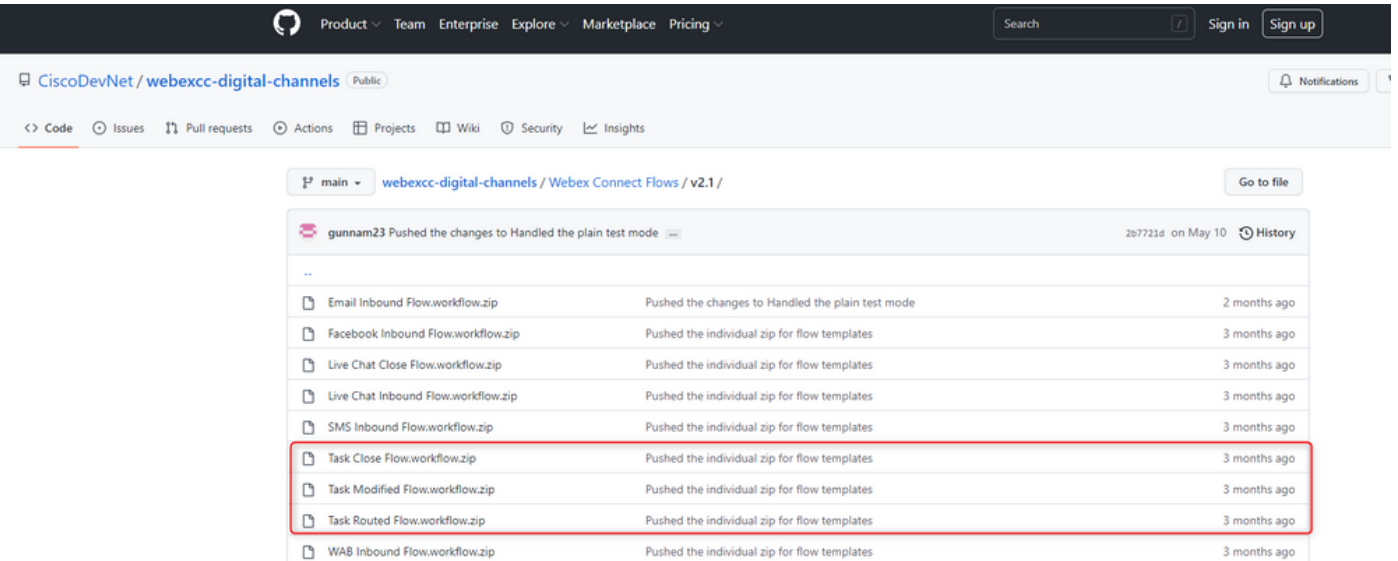

### .كانه تاقفدتلا هذه ةفاضتساو ةباوب **Connect Webex** يف ةلصفنم تامدخ ءاشنإب ىصوي

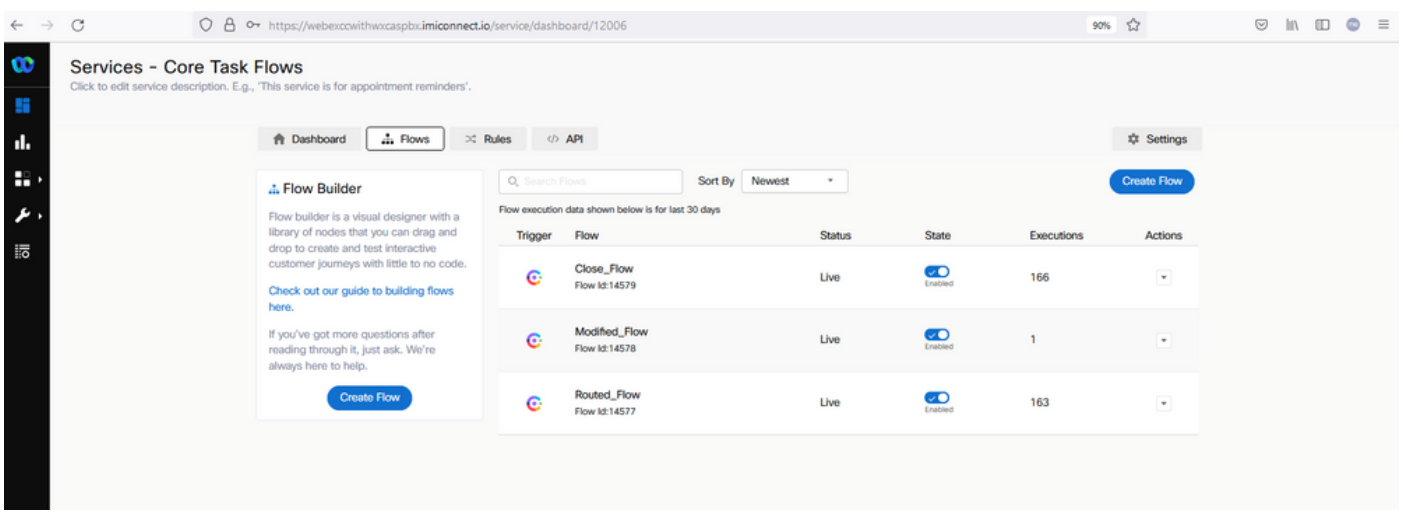

.Facebook ل GitHub نم اقبسم نوكم قفدت ليزنت4. ةوطخلا

اقبسم اهنيوكت مت يتال تاقفدتال ضعب كانه .ةيادبال نم قفدتال ءاشنإ كيلع بجي ال <u>لاصتا تاقفدت</u> ىلإ لقتنا .اهمادختسإ كنكمي يتلاو Webex

.كوب سيف لماكت قفدت ليزنتو

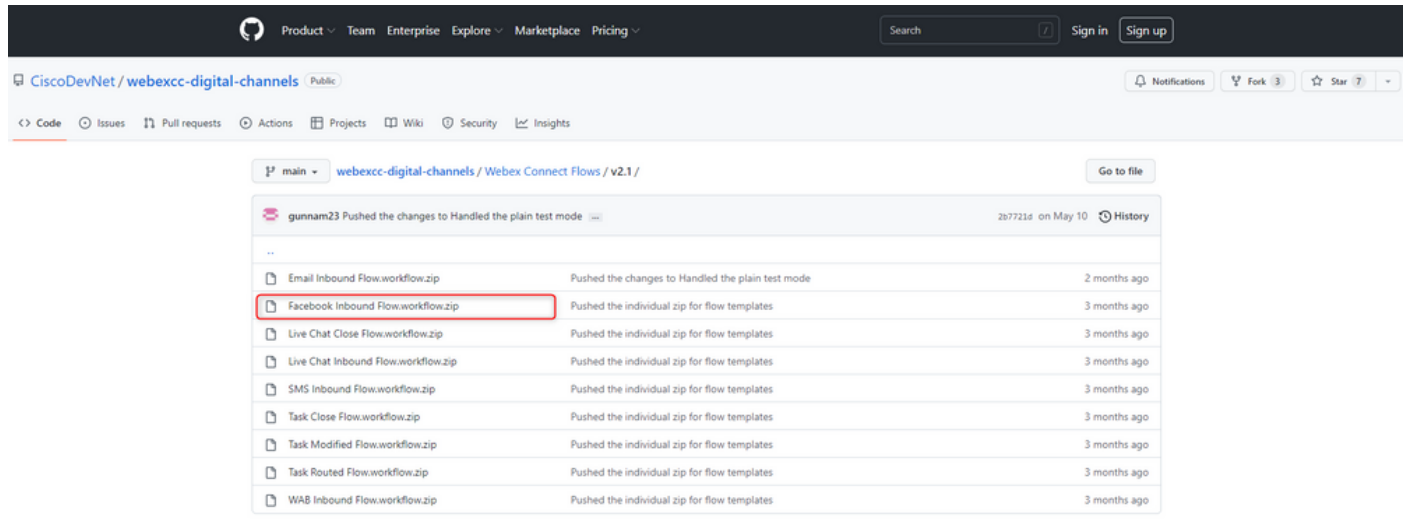

### .**Services** تحت **Flows** ىلإ هليمحتب مق ،رتويبمكلا ىلع قفدت كيدل نوكي امدنع

رقنا **Create Flow**.

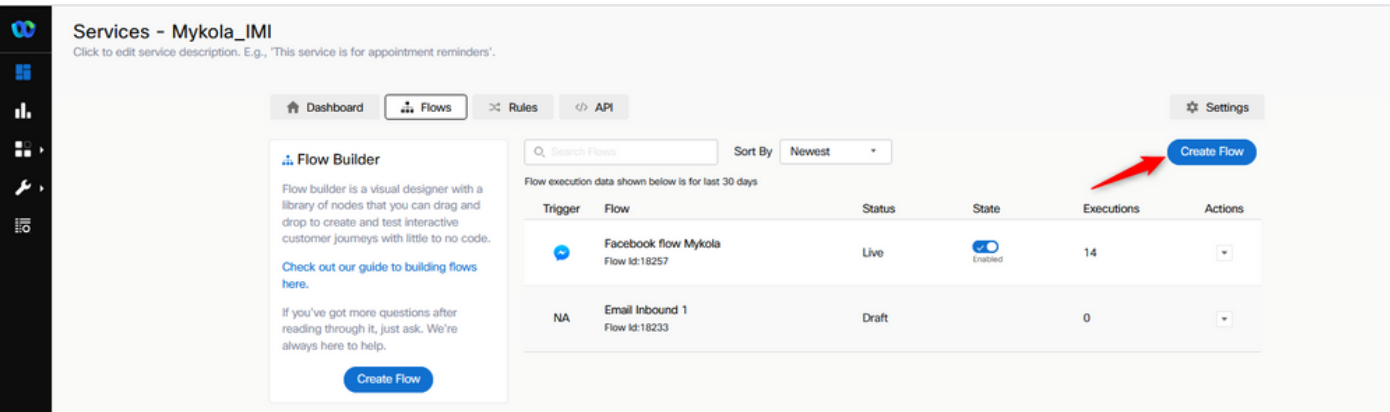

.تام دخلا ىلإ هليمحتل هتالفإو اقبسم هنيوكت مت يذل ققدتلا بحسا

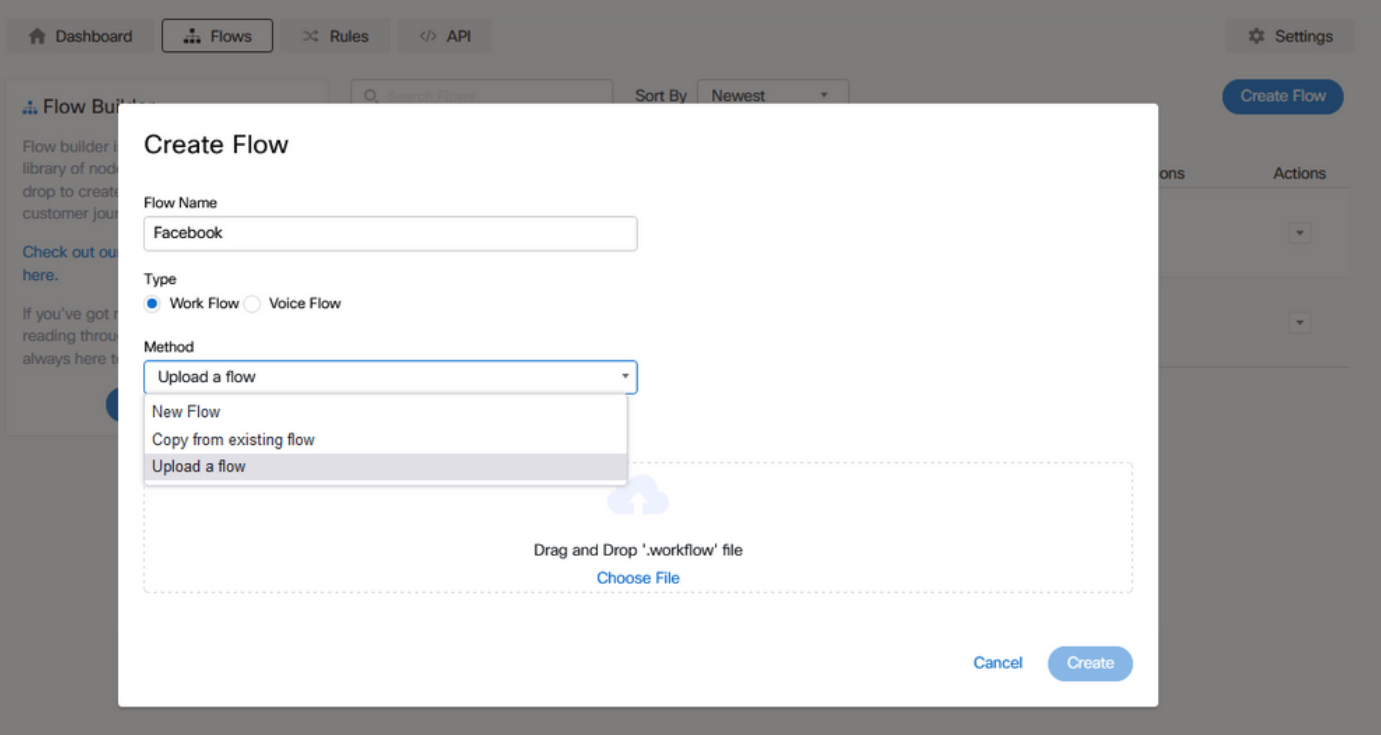

## اليوختلا دادعإ .5 ةوطخل

.**Integrations** قوف رقنا مث **Assests** ىلإ لقتنا

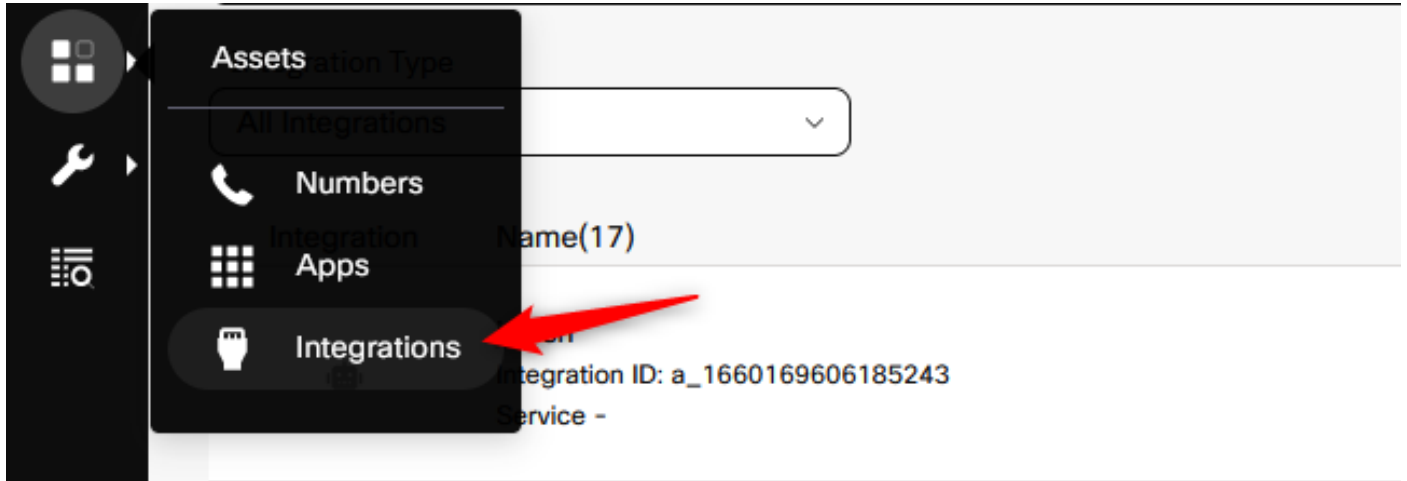

نيوكت ضيوفتلا تحت **Webex CC Engage integration**.

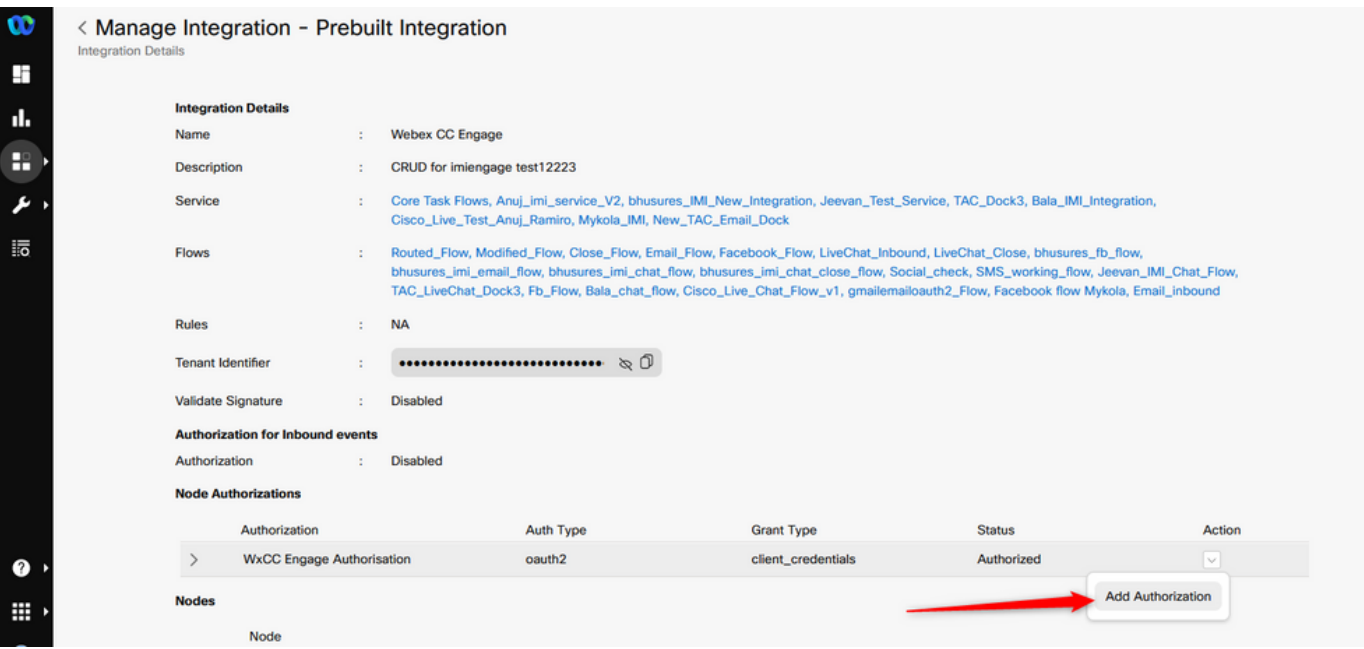

### . **integration Task CC Webex** يف يرس حاتفم ءاشنإو ضيوفتلا نيوكت

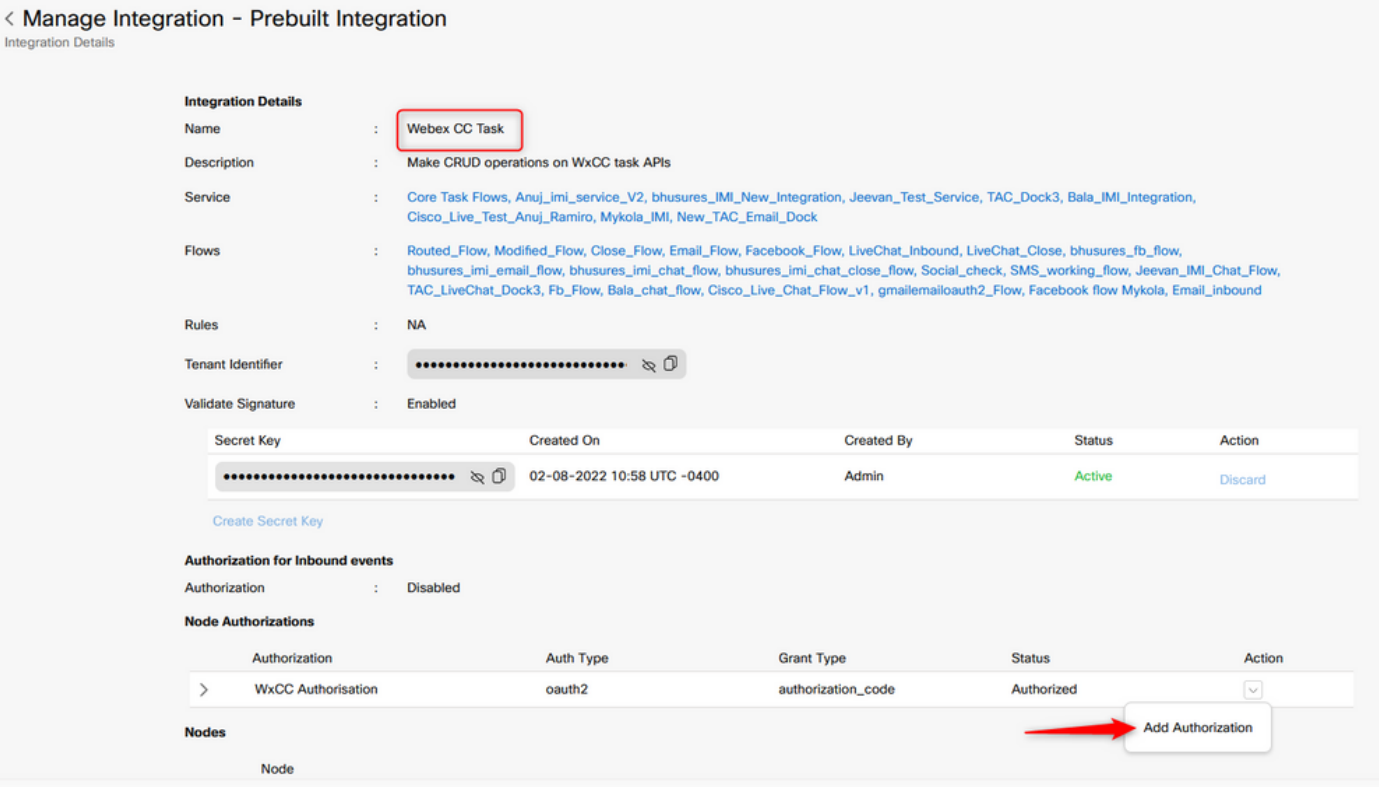

## .Webex لاصتا لخدم ىلع Facebook قيبطت ءاشنإ6. ةوطخلا

**Assets** ىلإ لقتنا ،**App New** ءاشنإل .لوخدلا ةطقن اساسأ وه لخدملا **Connect Webex** ىلع قيبطت .**App New Configure** قوف رقنا مث

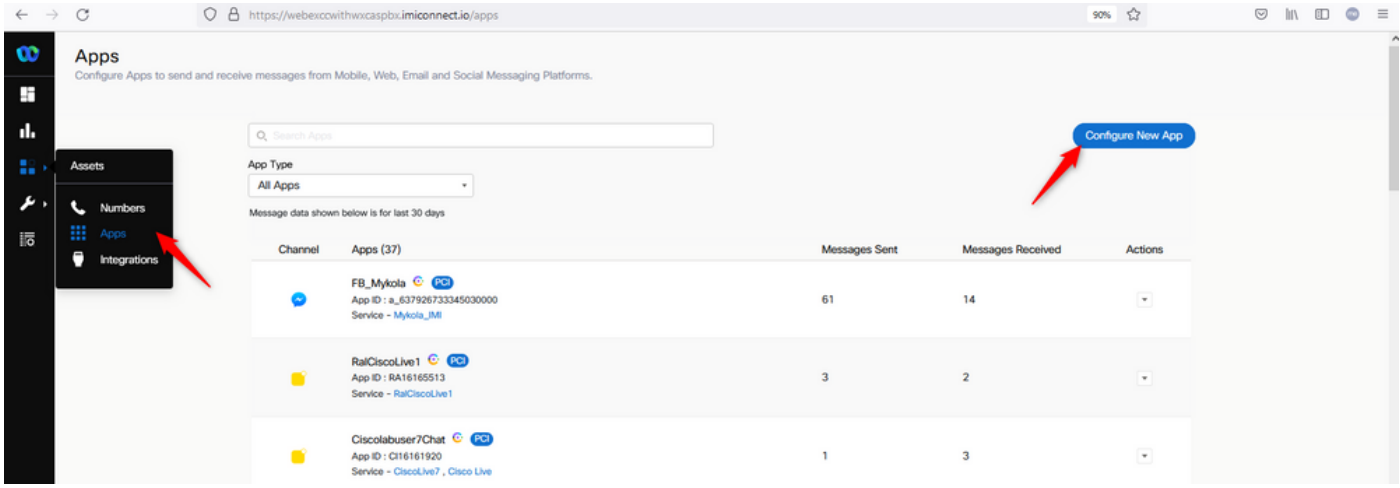

#### .**Page Messenger Add** مساب كقيبطت ةيمستب مق

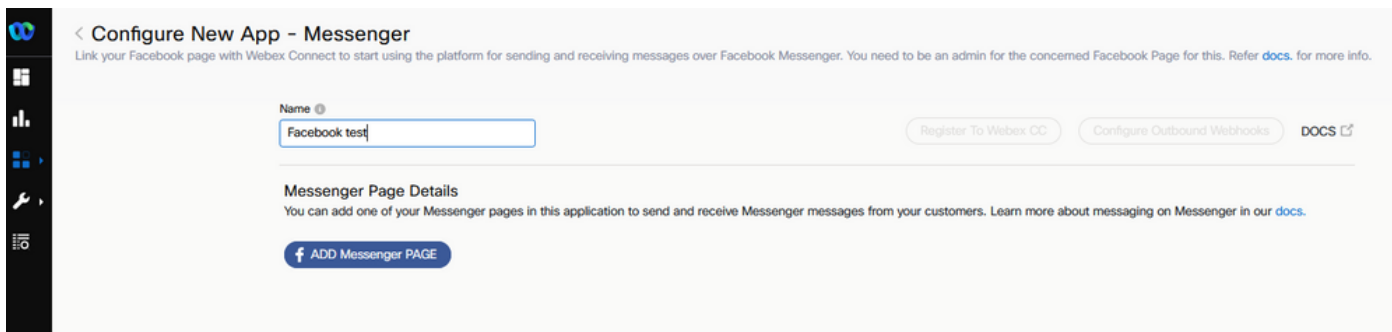

Facebook دامتعا تانايب لخدأ .Facebook ىلع ةنيعم ةحفص ىلإ قيبطتلا نييعت نكمي .ةحوتفم Facebook ةحفص ىلإ قيبطتلا نييعتل

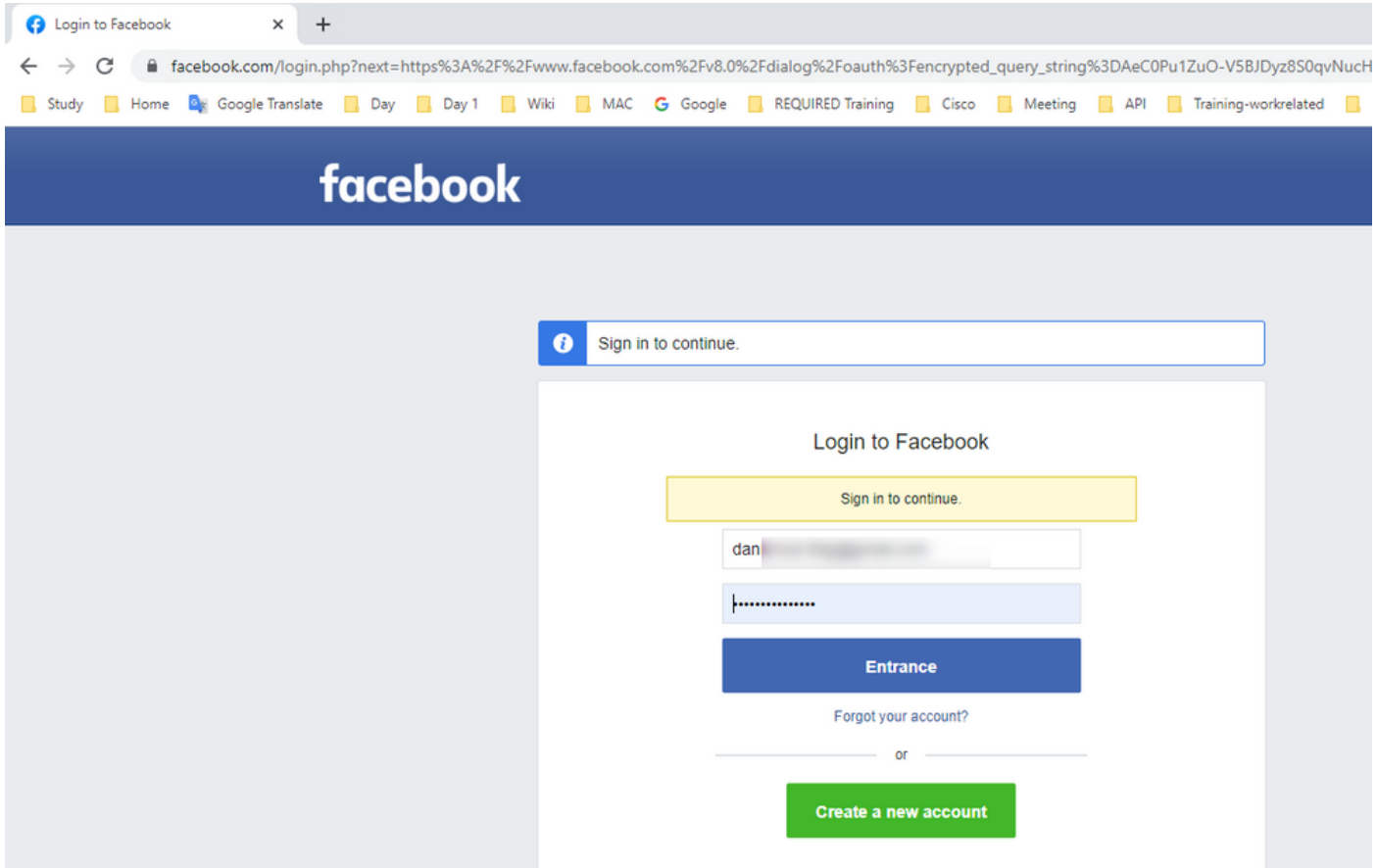

. لماكتلا اذهل اهمادختسإ ديرت يتلا ةحوتفملا ردصملا ةحفصلا ددح

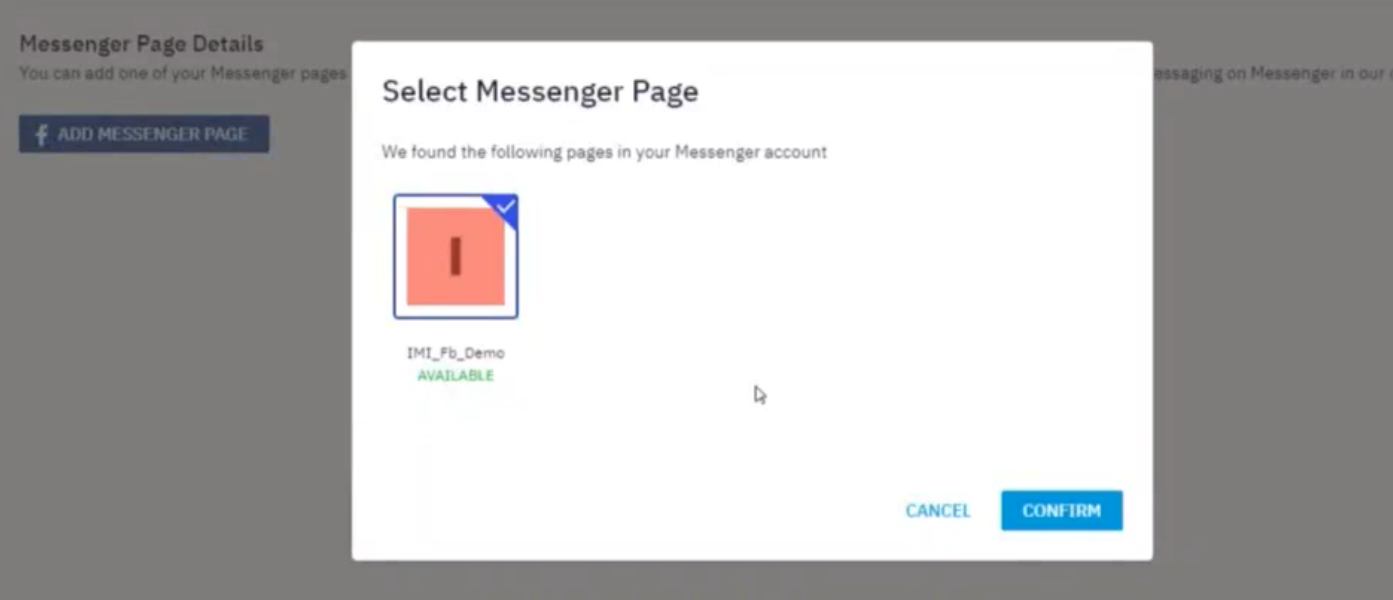

.ةرادإلا ةباوب **Center Contact Webex** يف اهارن يكل **CC Webex** عم Facebook ةحفص ليجست

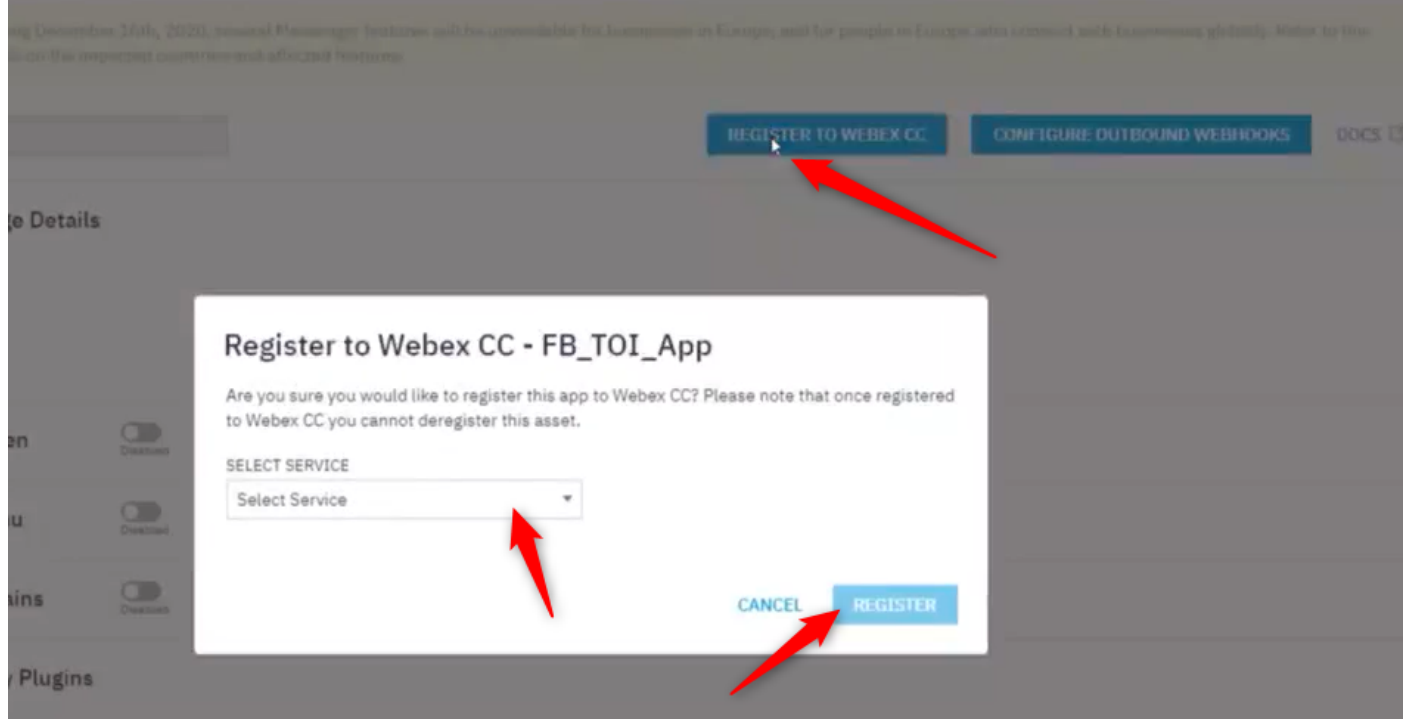

### Webex لوؤسم لخدم يف راظتنا ةمئاقو لاخدإ ةطقن ءاشنإب مق7. ةوطخلا Contact Center.

ليغشت **Webex Contact Center** لخدم، لقتنا ىلإ **Provisioning > Entry Point**.

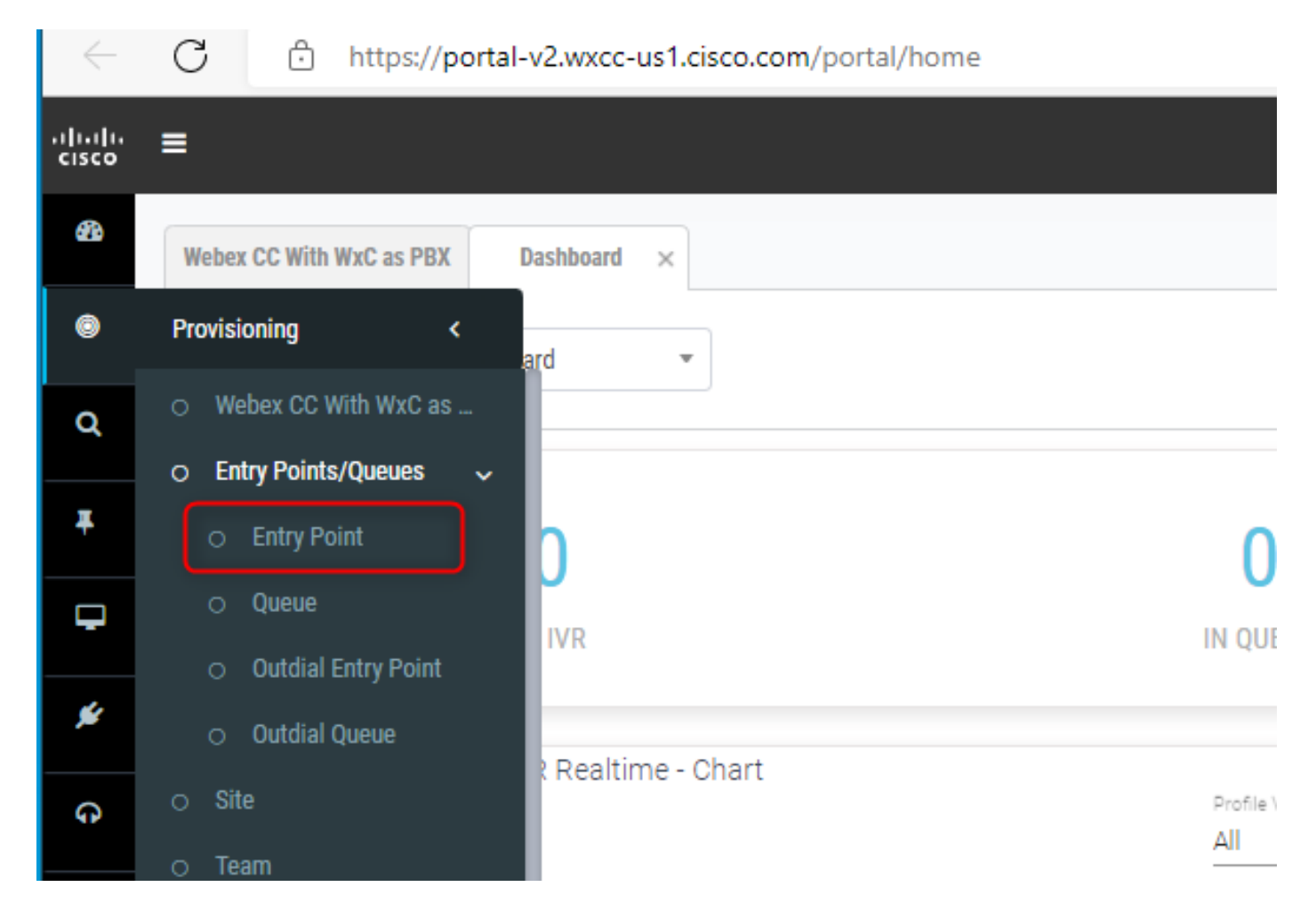

ءاشنإ ةطقن لاخدإ مادختساب **Channel Type - Social Channel, Social Channel Type - Facebook Messanger** و **Asset Name**.

. لاخدإلا ةطقنل هيجوت ةيجيتارتسإ يأ ءاشنإ كيلع بجوتي ال

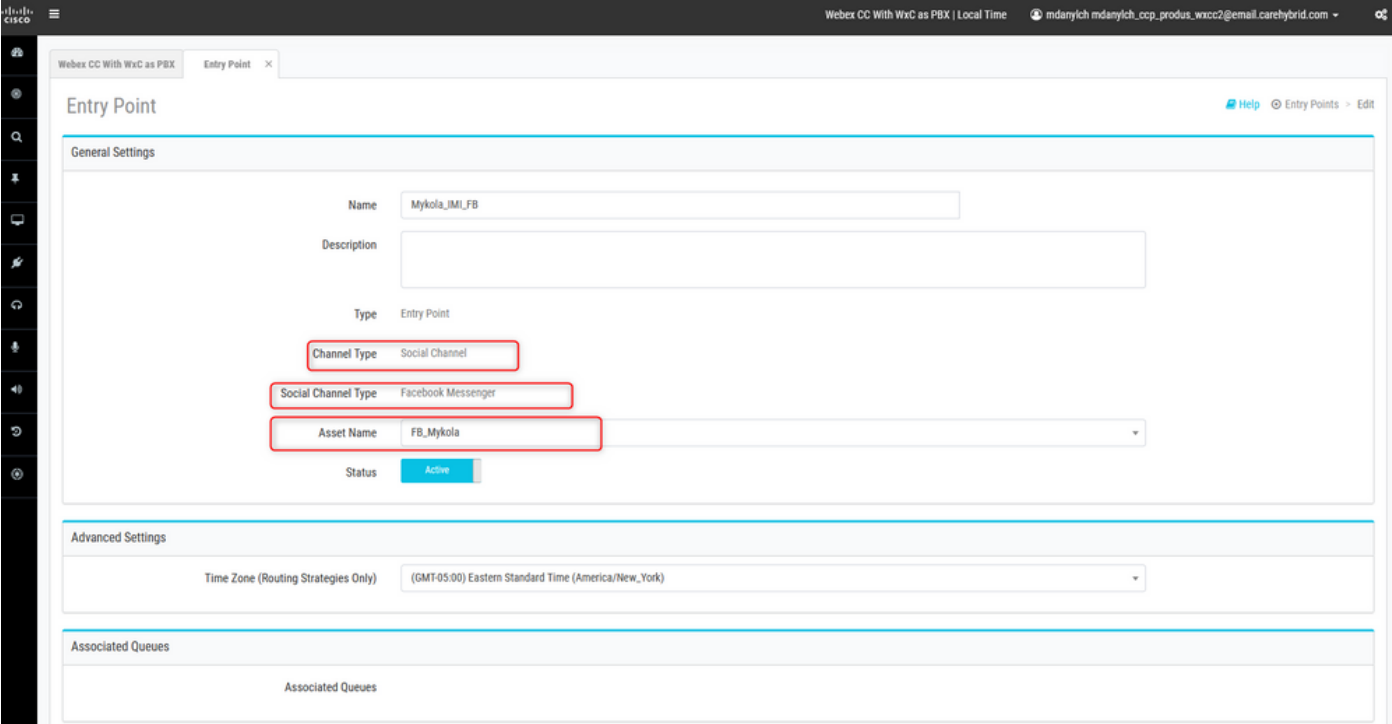

**.Channel Social - Type Channel** مادختساب راظتنا ةمئاق ءاشنإ

**Queue Routing Type** نكمي نأ **Longest Available Agent** وأ **Best Available Agent**.

.ةمئاقلا ىلإ قيرف ةفاضإ

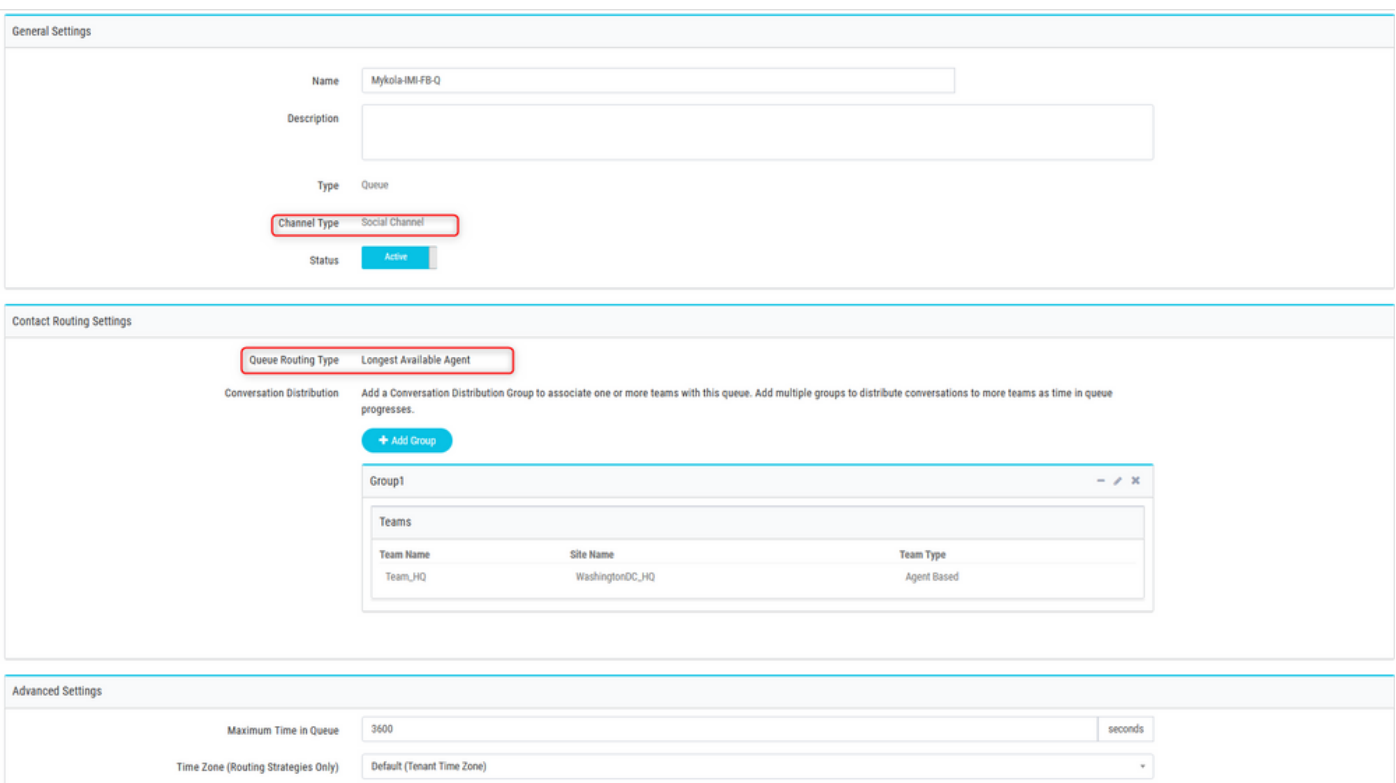

### . Webex لاصتا قفدت يف ةيمومع تاريغتم نيوكت8. ةوطخلا

.قباس تقو يف ةباوبلا ىلإ هليمحتب تمق يذلI Facebook قفدت حتفا

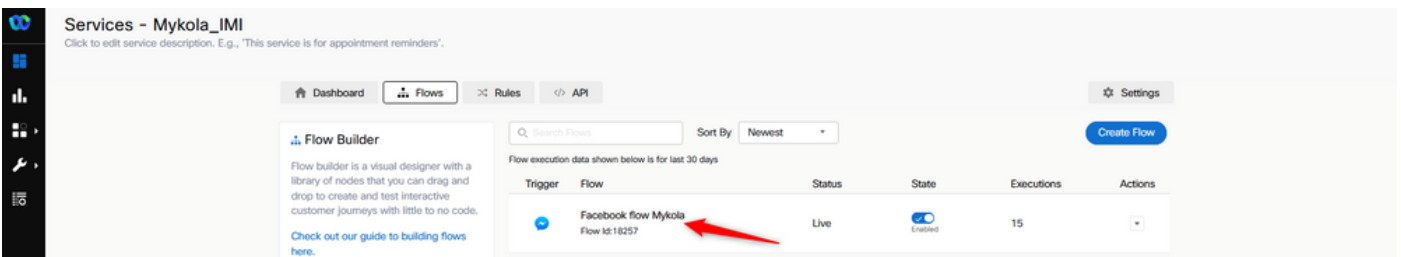

تادادعإلI ىلء رقنا

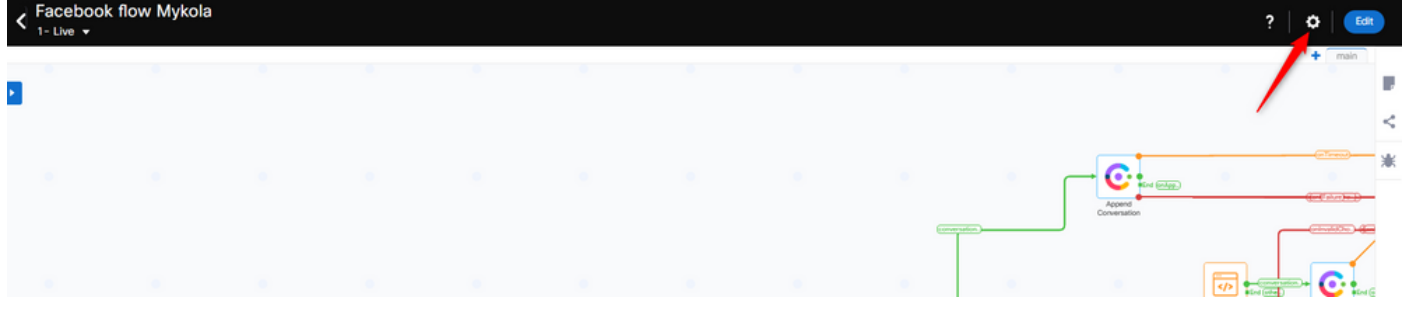

. ةصصخملا تاريغتملا لوقح تحت ةماعلا تاريغتملا فيرعتب مق

#### **Flow Settings**

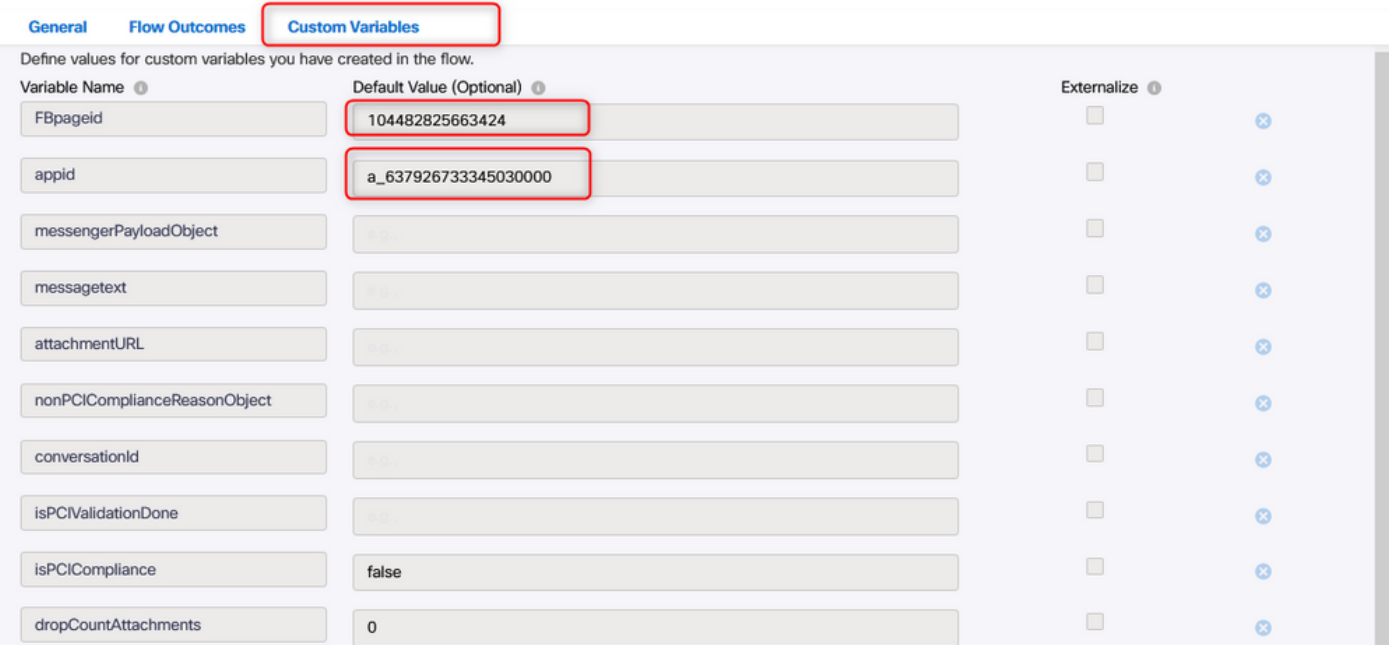

مث **Assets** حتف .اقبسم هؤاشنإ مت يذلا قيبطتلا يف appIDو FBpaPageId ىلع روثعلا نكمي .<br>.قيبطتل| ددح

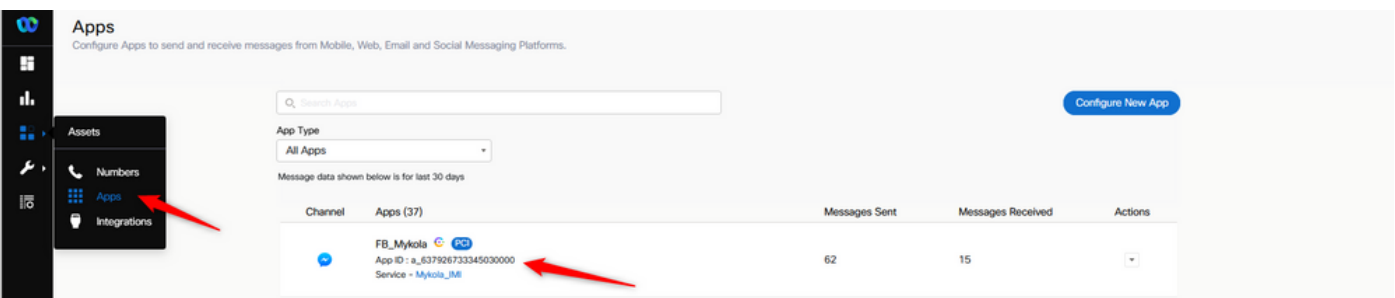

ميقك هل|خدإ كيلء بجي يذلI PageIDو AppID ةيؤر كنكمي ،قيبطتلI حتفت امدنع . ةيمومعلا تاريغتملل

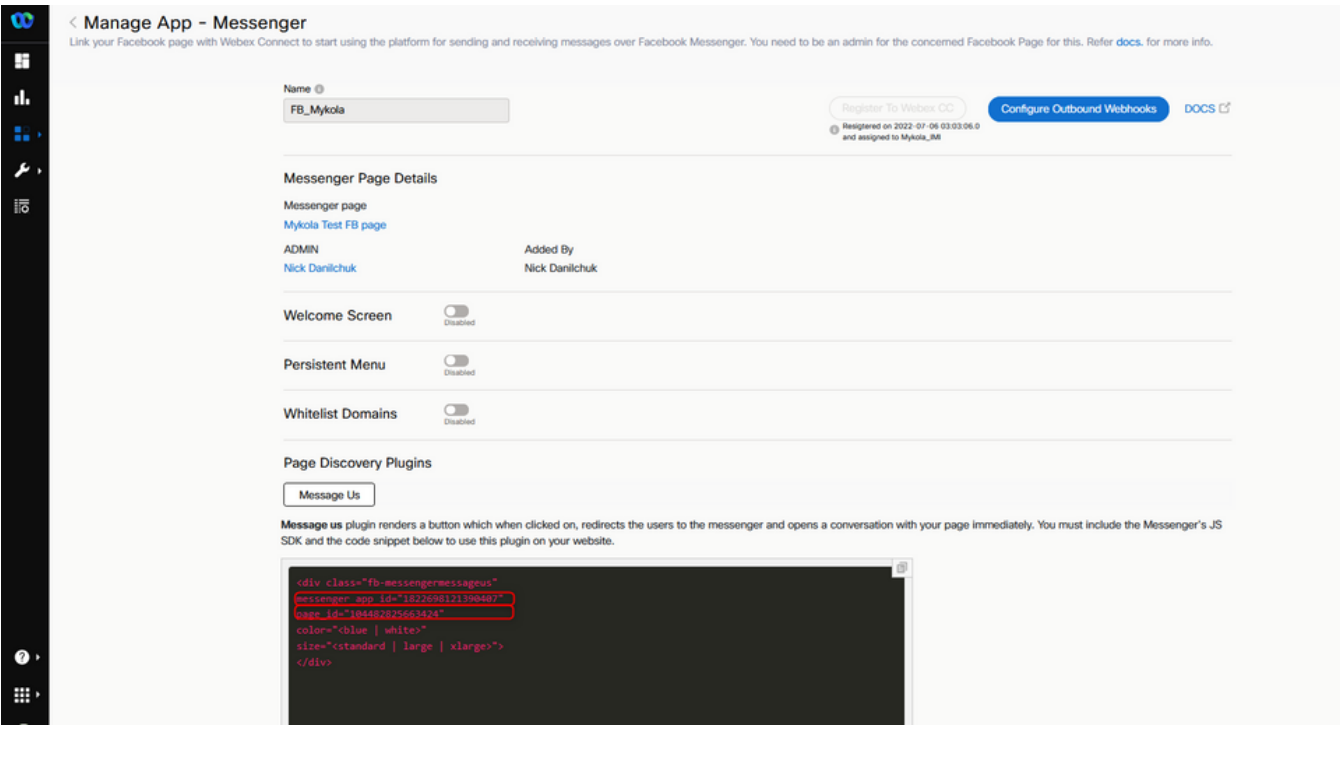

Help

### ىلإ Webex لاصتا زكرم لخدم نم راظتنالا ةمئاق نييعتب مق9. ةوطخلا . WebEx لاصتا لخدم يف دوجوملا قفدتلا

ةلتك **Task Queue** نع ثحبا ،Facebook قفدت يف

![](_page_12_Figure_2.jpeg)

.ةباوب Webex Contact Center يف اقباس هئاشنإب تمق يذل|عم Queue Name دادع<u>إ</u>

![](_page_12_Picture_48.jpeg)

. ماهملا لوبقل زهاج قفدتلا نإف يلاتلابو **Live Make** ىلع رقنا ،قفدتلا نيوكت دنع

![](_page_13_Picture_24.jpeg)

### .Facebook لئاسر قفدت ةفيظو نم ققحت10. ةوطخلا

ةحفص قوف رقناو **Assets** ىلإ لقتنا ،اهؤاشنإ مت يتلا Facebook ةحفص نم ةلاسر لاسرإل Messenger

![](_page_13_Picture_25.jpeg)

هذه Facebook ةحفص نم لئاسر لاسرإ كنكمي ،Facebook ىلإ لوخدلا ليجست دعب

![](_page_13_Picture_26.jpeg)

ةمجرتلا هذه لوح

ةي الآلال تاين تان تان تان ان الماساب دنت الأمانية عام الثانية التالية تم ملابات أولان أعيمته من معت $\cup$  معدد عامل من من ميدة تاريما $\cup$ والم ميدين في عيمرية أن على مي امك ققيقا الأفال المعان المعالم في الأقال في الأفاق التي توكير المالم الما Cisco يلخت .فرتحم مجرتم اهمدقي يتلا ةيفارتحالا ةمجرتلا عم لاحلا وه ىل| اًمئاد عوجرلاب يصوُتو تامجرتلl مذه ققد نع امتيلوئسم Systems ارامستناه انالانهاني إنهاني للسابلة طربة متوقيا.